Note: Page en train de traduction - patientez-vous s.v.p.

# **OVI40 V1.8 UI - Assemblage**

# **OVI40 UI V1.7 Documentation**

128/5000 **Les documents UI V1.7 sont à titre informatif seulement** . Veuillez utiliser de préférence les documents V1.8 pour l'assemblage d'une platine OVI40 ui V1.8.

- [OVI40 UI V1.7 schéma de circuit](https://www.amateurfunk-sulingen.de/wiki/lib/exe/fetch.php?media=projekte:ovi40-sdr:uhsdr_ovi40_ui_v17_sheet.pdf)
- [UI V1.7 position des composants dessous de PCB](https://www.amateurfunk-sulingen.de/wiki/lib/exe/fetch.php?media=projekte:ovi40-sdr:uhsdr_ui_ovi40_bst_bot_layer_17.pdf)
- [UI V1.7 position des composants dessus de PCB](https://www.amateurfunk-sulingen.de/wiki/lib/exe/fetch.php?media=projekte:ovi40-sdr:uhsdr_ui_ovi40_bst_top_layer_17.pdf)

Les fichiers PDF contenant la position des composants permettent la recherche avec Acrobat Reader etc. Cela permet de trouver rapidement l'emplacement des composants connaisant leur nom. Les différences entre V1.7 et V1.8 sont minimes. Les fichiers PDF V1.7 peuvent être utilisés pour assembler une platine OVI40 UI.

# **OVI40 UI V1.8 Documentation**

- [OVI40 UI V1.8 schéma de circuit](https://www.amateurfunk-sulingen.de/wiki/lib/exe/fetch.php?media=projekte:ovi40-sdr:uhsdr_ovi40_ui_18_sheet.pdf)
- [OVI40 UI V1.8 BOM liste des composants](https://www.amateurfunk-sulingen.de/wiki/doku.php?id=projekte:ovi40-sdr:bom)
- [BOM de Francois F4HTX avec des informations supplémantaire](https://www.amateurfunk-sulingen.de/wiki/lib/exe/fetch.php?media=ovi40build:parts-installation_2_ui_v1.8a.pdf)

# **OVI40 UI V1.8 - contenu du kit**

Le kit contient le PCB UI V1.8, tous les composants nécessaires (triés dans des petits sacs) ainsi que une liste expliquant quel petit sac contient quels composants. Le LCD display est livré assemblé et testé.

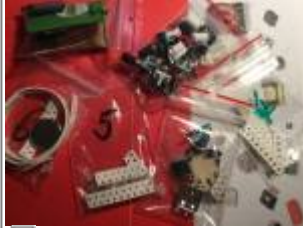

**Assemblage**

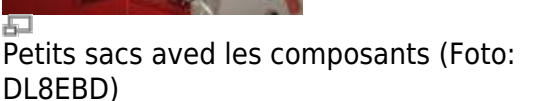

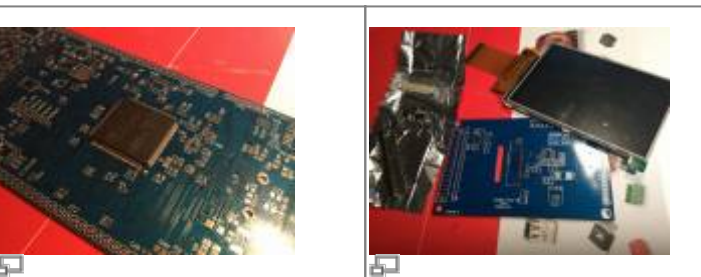

Petits sacs aved les composants (1 0td. | UI V1.8 PCB (Foto: DL8EBD) Display board (Foto: DL8EBD)

Last update: 08.02.2018 fr:ovi40build:uiboardbuild https://www.amateurfunk-sulingen.de/wiki/doku.php?id=fr:ovi40build:uiboardbuild&rev=1518102100 15:01

Die Bilder geben einen Eindruck, wie ein fertiges V1.8 UI Board aussieht. Achtung: gezeigt wird das V1.7 mit etwas kleinerem Display : Les images si-dessous donnent une idée du modul OVI40 UI V1.8 assemblé. Attention: les photos montrent la V1.7 - presque pareille à la V 1.8:

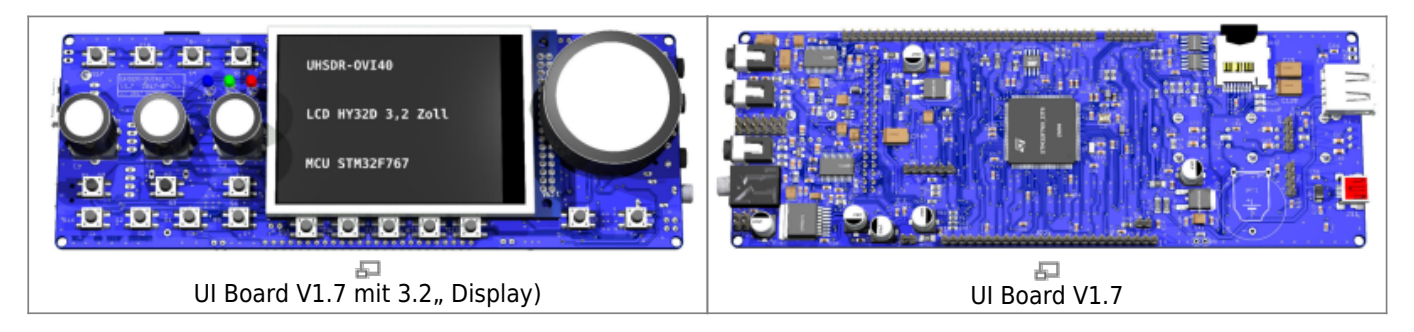

## **Lisez d'abord le document "errata" attentivement!**

Attention: lisez d'abord le fichier V1.8 [errata](https://www.amateurfunk-sulingen.de/wiki/doku.php?id=ovi40build:batch1uiboarderrata) **avant de commencer l'assemblage.**

## **Numéros de code sur les circuits intégrés ("Device Markings")**

Il n'y a pas de place pour mettre un numéro de composant complet sur les petits semi-conducteurs. Certains composants sont marqués avec un seul code. Signification des codes pour les composants utilisés:

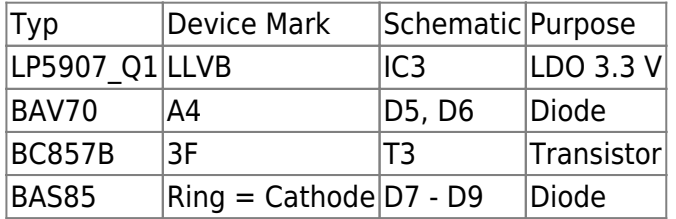

#### **MCU STM32 "Pin 1" où est-ce qu'il se trouve?**

Veuillez noter la position "Pin 1" correct du microcontrôleur STM32. Ce MCU semble avoir 2 marques "Pin 1", dont une seule est correcte! Si vous voyez imprimé le texte sur la MCU dans le bon sense, le Pin 1 est en bas à gauche (voir photo).

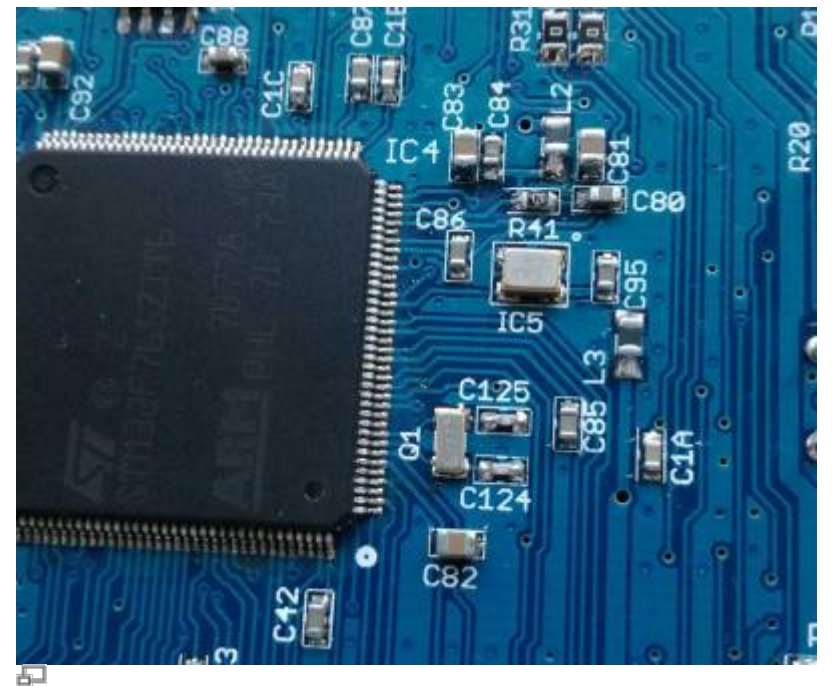

Orientation correcte TXCO & MCU (photo DF9EH)

## **STM32F76X\_ZIT vs. STM32H743ZIT6**

Le kit est livré avec le MCU STM32F76X\_ZIT ("F7"). Le STM32H743ZIT6 ("H7") vient de sortir sur le marché et peut être utilisé à la place du F7 dans l'avenir. Il est pour le moment **recommandé** d'utiliser le F7 inclus dans le kit. Raison: Le H7 MCU n'est pas encore soutenu par UHSDR - cela est en cours de planification, mais va encore prendre du temps pour la réalisation.

Comparaison des MCUs:

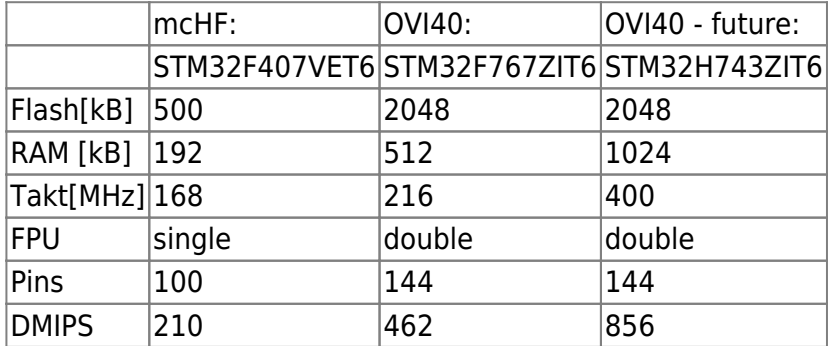

#### **EEPROM IC7 Orientierung**

Last update: 08.02.2018 fr:ovi40build:uiboardbuild https://www.amateurfunk-sulingen.de/wiki/doku.php?id=fr:ovi40build:uiboardbuild&rev=1518102100 15:01

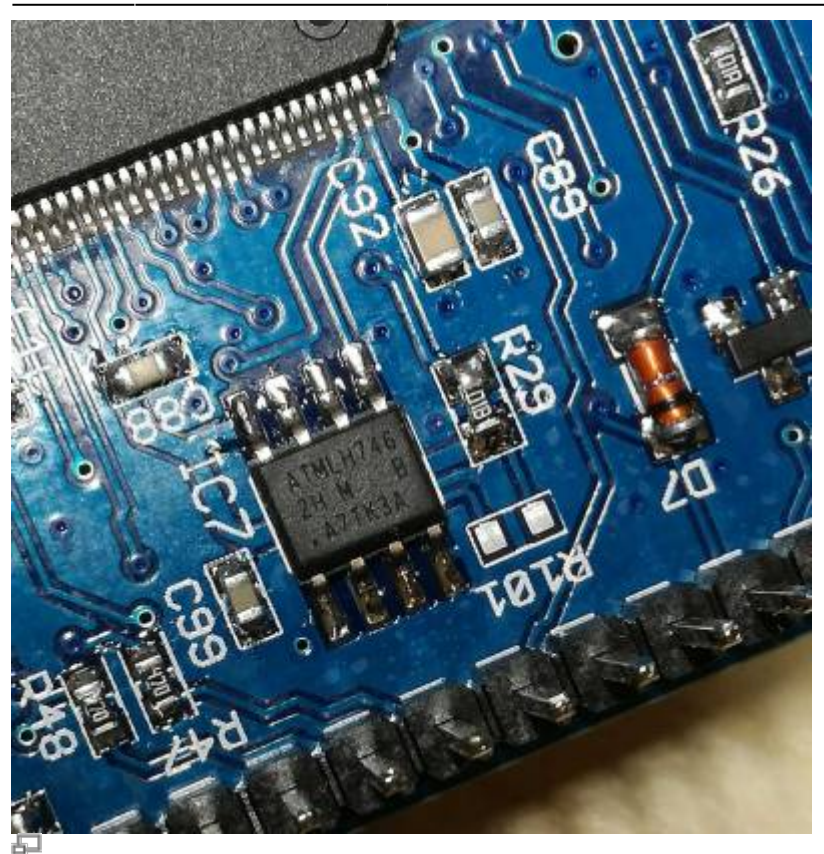

EEPROM IC7 Position (photo DF9EH)

Auf dem Photo ist der "Pin 1" Punkt klar zu sehen. Die IC Seite mit den Pins 1..4 ist ausserdem leicht abgeschrägt. Siehe auch [hier](http://ww1.microchip.com/downloads/en/DeviceDoc/Atmel-8828-SEEPROM-AT24CM02-Datasheet.pdf)

Für den im Bausatz gelieferten EEPROM AT24CM02 ist R101 **nicht** zu bestücken.

#### **Kurzschluß am Batterie-Halter vermeiden**

Das OVI40 UI PCB ist sehr kompakt und an bestimmten Stellen geht es deshalb eng zu. Einer der Pins des Batterie-Halters **muß** vor Einbau soweit gekürzt werden, daß er nicht mehr über die Platine hinaussteht. Dies muß **vor** dem Einlöten geschehen:

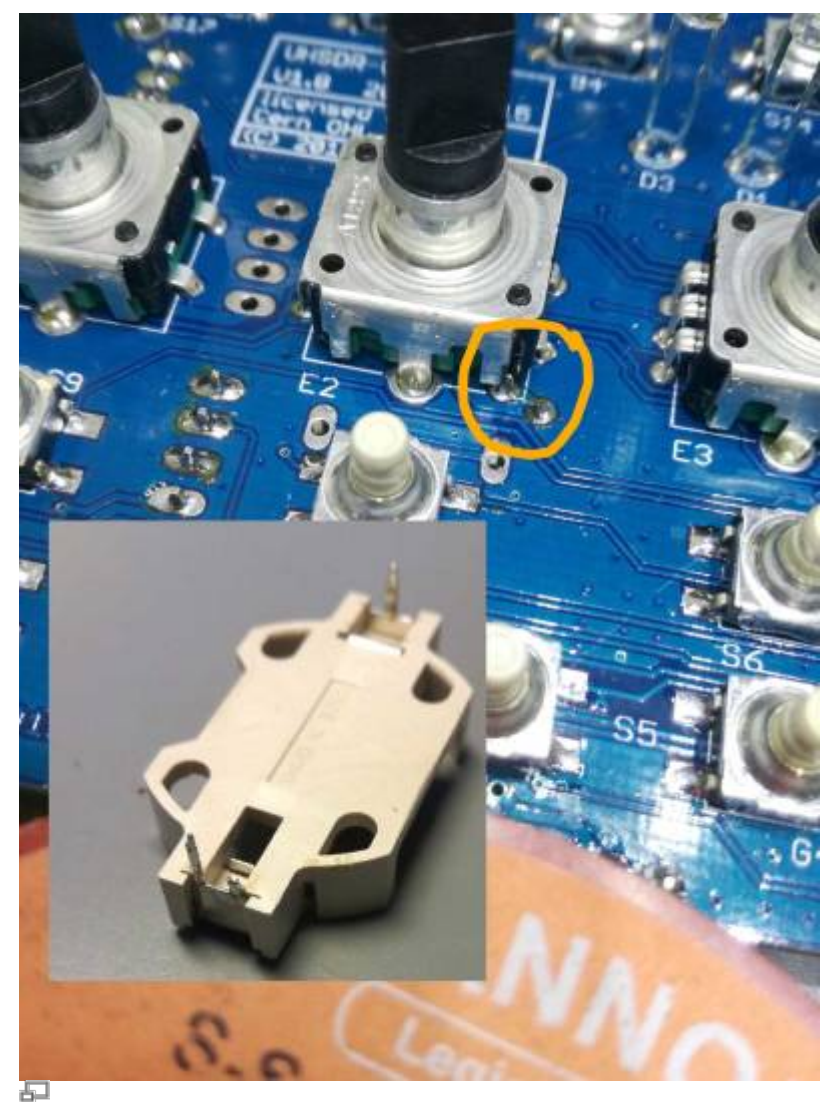

Möglicher Kurzschluß (photo DF9EH)

# **Elkos und Tantals**

Bitte bei der Bestückung auf korrekte Richtung der Tantals und Elkos achten. Die MArkierung dieser Bauteile wird [hier](http://elektroniktutor.de/bauteilkunde/c_smdcod.html) erklärt.

# **Einbau der Schalter S7 und S8**

S7 und S8 können in 2 verschiedenen Positionen eingelötet werden:

- "mcHF style": S7 und S8 **nicht** in einer Linie mit den Funktionstasten unter dem LCD, sondern etwas erhöht
- "OVI40 style": S7 and S8 in einer Linie mit den Funktionstasten unterhalb des LCD

"In line" / "OVI40 Style" wird empfohlen.

## **IC9 und Ic11 nicht bestücken**

IC9 (SPI FRAM) und IC11 (SPI FLASH) sind zukünfige Erweiterungen. Nicht bestücken, werden von

Last update: 08.02.2018 fr:ovi40build:uiboardbuild https://www.amateurfunk-sulingen.de/wiki/doku.php?id=fr:ovi40build:uiboardbuild&rev=1518102100 15:01

UHSDR z.Zt. nicht unterszüztz ud nicht benötigt.

## **Modifikationen**

#### **Provisorische Modifikation: Widerstand parallel zu C94**

Symptom: Im Stand-by ist der MCU Stromverbrauch aus der Back-up Battery zu hoch. Work-around: Widerstand parallel zu C94. Bitte als Wert 56 kOhm probieren. Falls die MCU nicht mehr sicher den Wert etwas erhöhen. Übrigens findet sich derselbe Ansatz im kommerziellen Protoypenboard Disco F746.

#### **Helligkeit der LEDs ändern**

Helle LEDS: Mit den Bausatz-Vorwiderständen leuchten die LEDs sehr hell. DF9EH hat die Werte reduziert:

- R36 auf 22,6k (D1 grün)
- R37 auf 6,8k (D2 rot)
- R116 auf 6,8k (D3 blau)

From: <https://www.amateurfunk-sulingen.de/wiki/>- **Afu - Wiki des DARC OV Sulingen I40**

Permanent link: **<https://www.amateurfunk-sulingen.de/wiki/doku.php?id=fr:ovi40build:uiboardbuild&rev=1518102100>**

Last update: **08.02.2018 15:01**

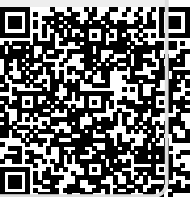